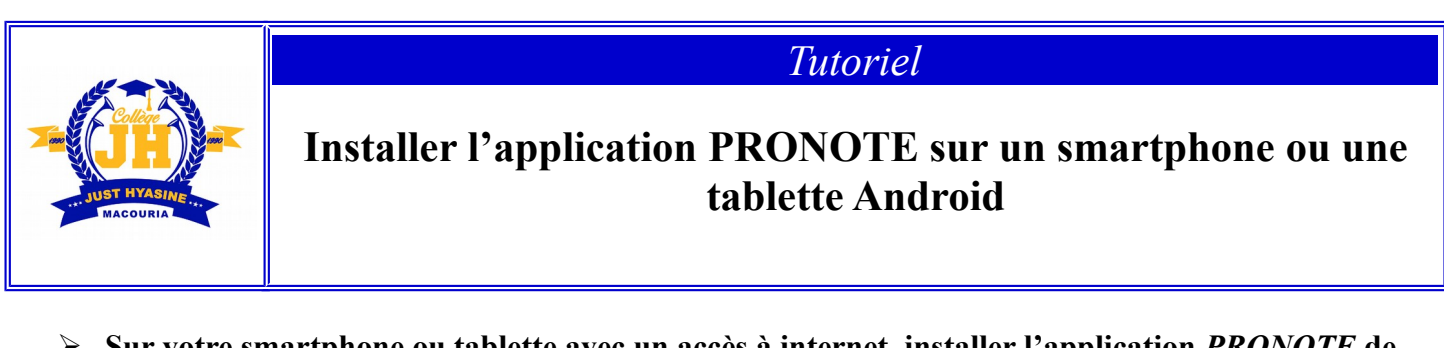

➢ **Sur votre smartphone ou tablette avec un accès à internet, installer l'application** *PRONOTE* **de**  *Index Education* **via le** *Play Store* **de Google .** Google Play  $\alpha$ 

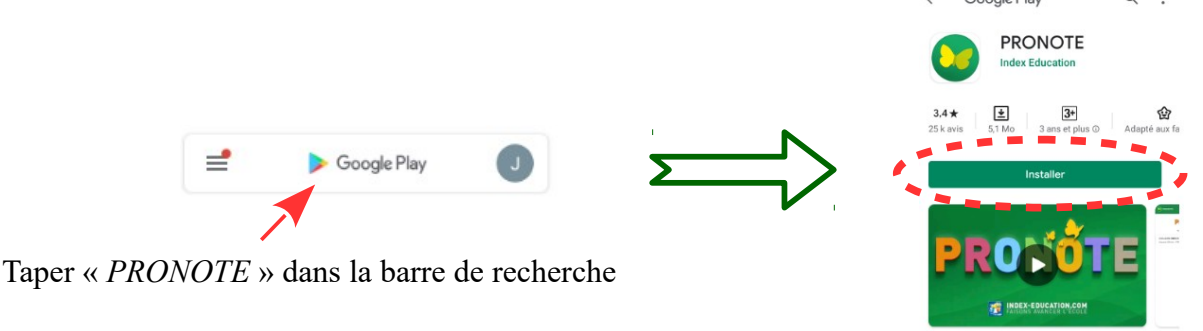

➢ **Une fois l'application installée, il faut rechercher le collège JUST HYASINE et ajouter votre compte PRONOTE** *(l'identifiant et le mot de passe provisoire ont été fournis par l'établissement)***.**

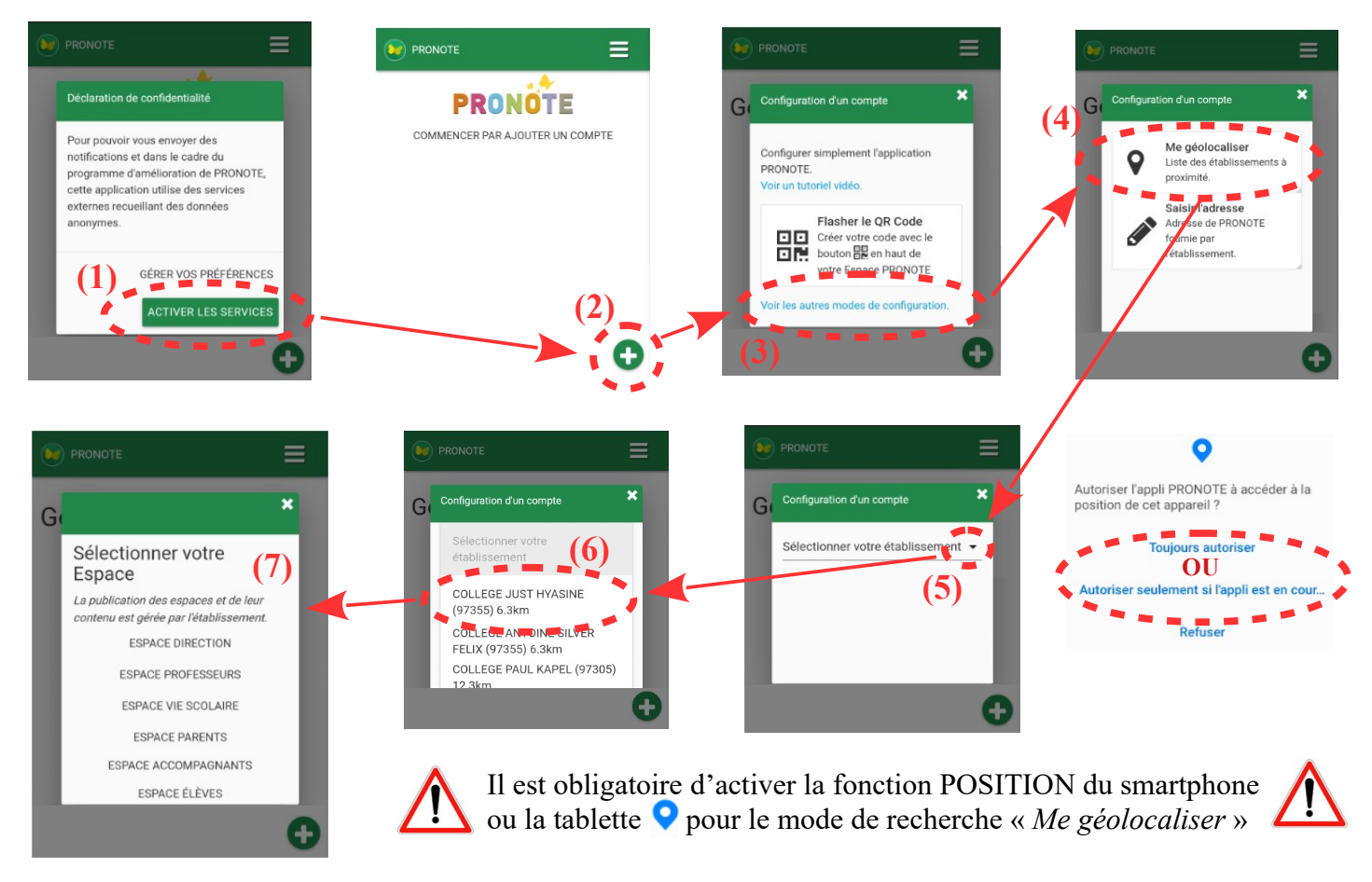

➢ **Renseigner votre identifiant, ainsi que le mot de passe provisoire** *(si première connexion)* **qui vous ont été fournis par l'établissement, puis cliquer sur se connecter.**

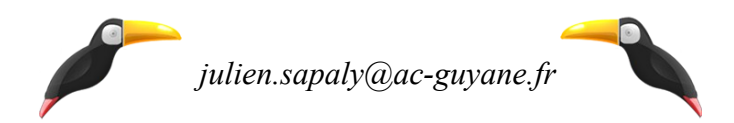

## ➢ **Lors de la première connexion**, le mot de passe provisoire doit obligatoirement être changé

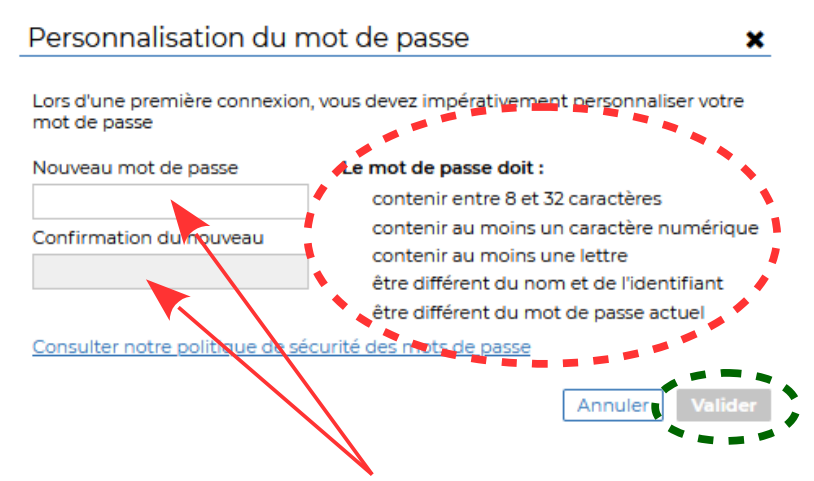

Il faut écrire votre nouveau mot de passe dans les deux cases avant de valider, cela permet de remplacer le mot de passe provisoire et sécuriser votre compte PRONOTE.

 $\sqrt{ }$  - Avec l'application, il n'est pas nécessaire de s'identifier à chaque fois pour accéder à son compte. - Il est possible de mettre plusieurs comptes sur un même téléphone ou une même tablette.

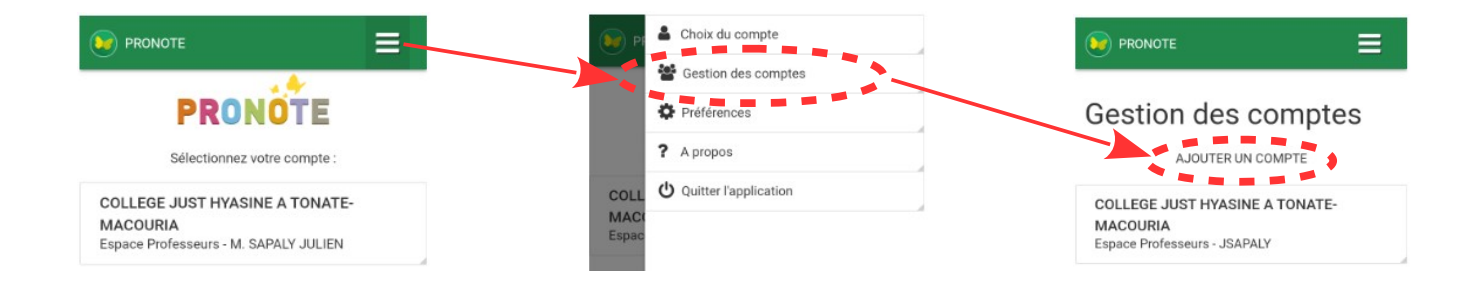

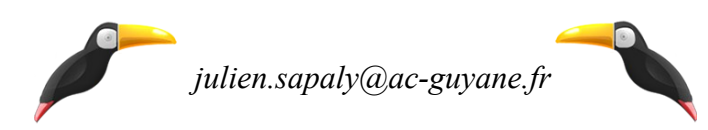